# The USQ Author ID system

#### **Contents**

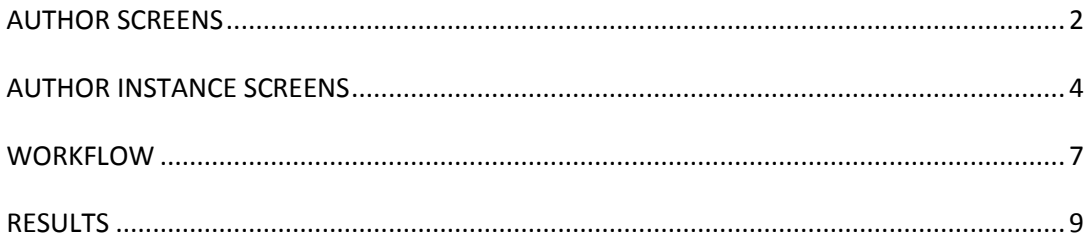

## <span id="page-1-0"></span>**AUTHOR SCREENS**

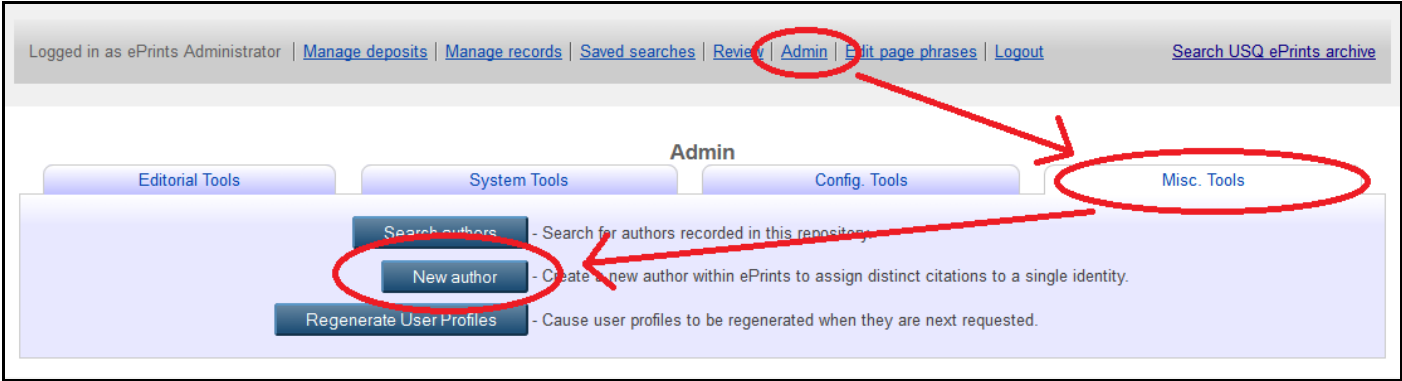

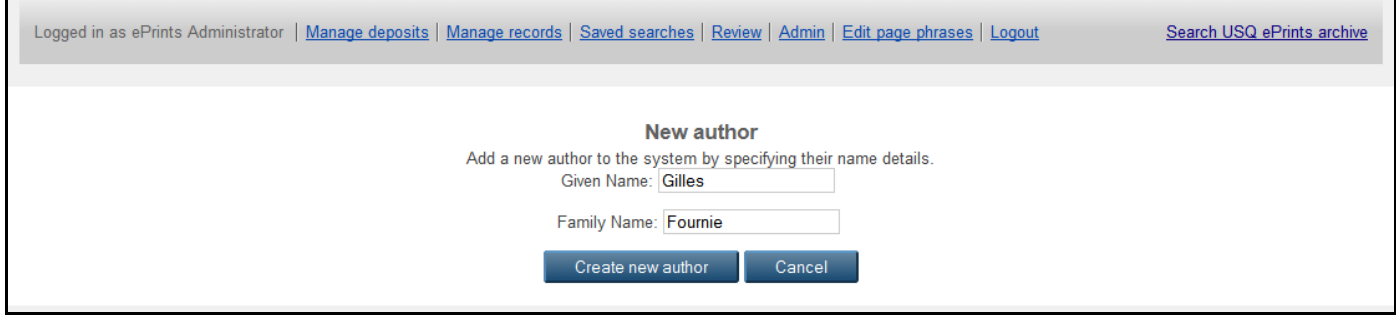

Note 0 - This is the name used, to identify an author eg. in the browse unique author view.

Note 1 - This field stores the ePrint userid (if they have one) the lookup will return the name for checking

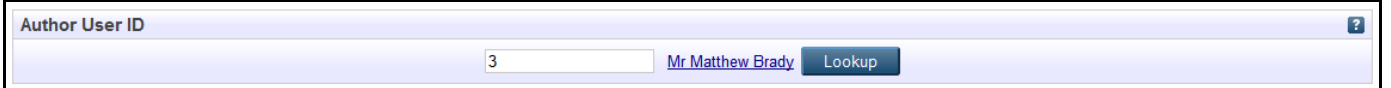

Note 2 - This is a powerful way to hold details and use for crosslinking to other systems.

e.g. We use it to hold any identifiers that uniquely identify the author, such as

- Employee ID (so we can link to your HR system, and update dept details automatically.. etc..
	- This can also be used to link search/marketing systems (eg find an expert) to the correct person.
- Google scholar ID
- ORCID
- Scopus User ID so you can cross check papers within scopus, and find any missing from ePrints.
- Anything else you can think of…

Both fields are free text, so it is important to ensure its restricted to admin/editorial staff or you will end up with different 'name' details

Eg, staff\_id, staffid, staff id

I will likely end up making the 'name' a dropdown set, so we keep consistent details.

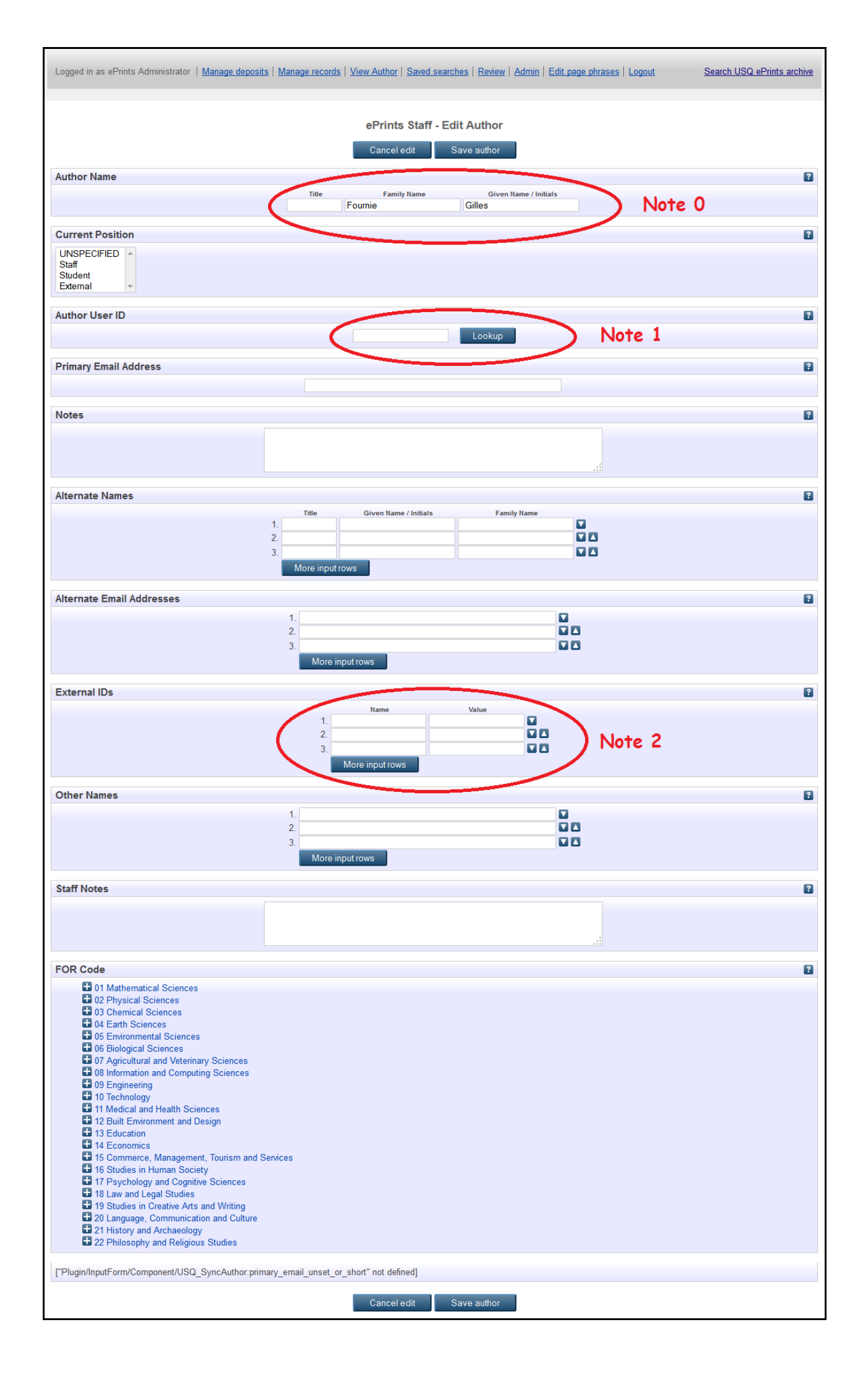

#### <span id="page-3-0"></span>**AUTHOR INSTANCE SCREENS**

Once you click on Save, on the screen above, you end up in the Author Menu…

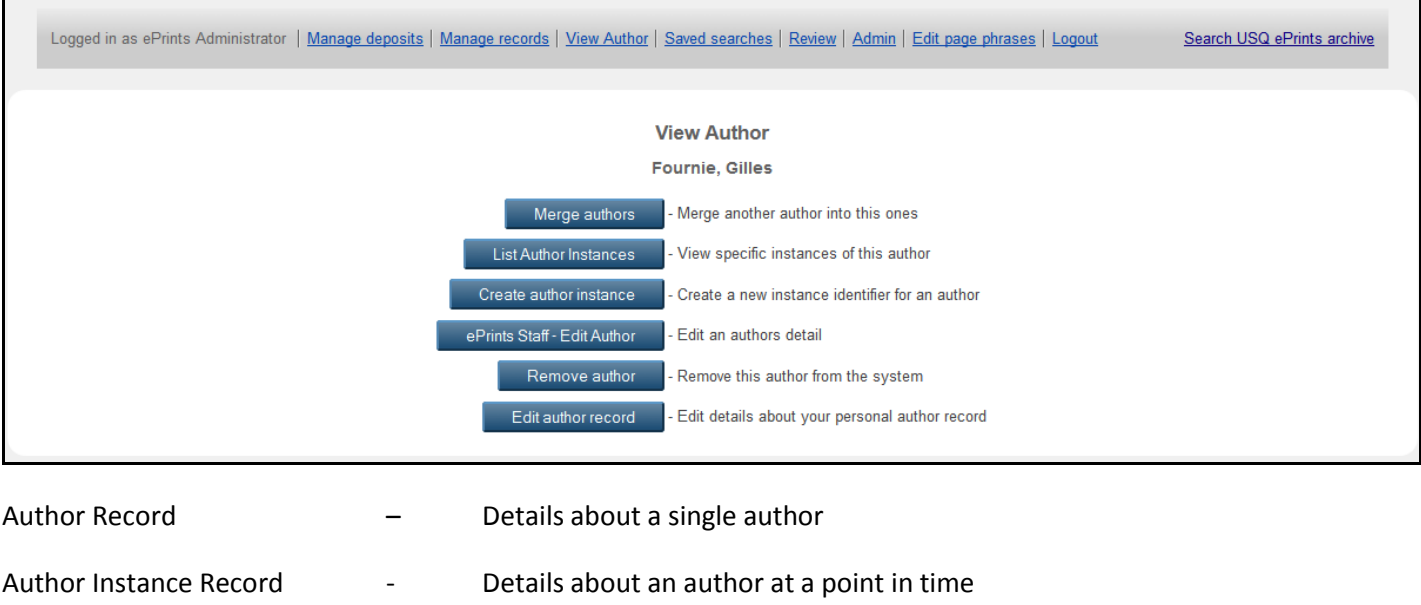

It stores department/institution affiliation details etc.

The Author record is unique to a person… You should only ever have one author record per person… If you have two author records, you can merge them and the instance records of one author will be re-parented to another. Original Author record is disposed of.

Each Author record can have multiple instance records. Create is the 3<sup>rd</sup> button.

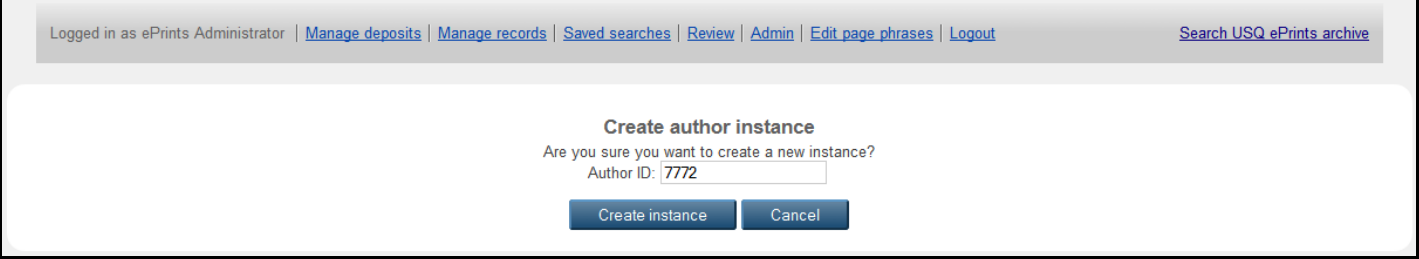

Click on Create and it will then open up the edit instance screen, which has 7 sections.

- 1. The Author ID/Name for the Parent Author Record…
- 2. Instance display name This is used internally, as a identifier to make lists meaningful, e.g when chosing an instance record it will list the 'display name'
- 3. Is this the preferred Instance record. This is usually ticked for the authors 'current' employment role, so editorial staff don't have to do HR lookups as often.
- 4. A Lookup to the faculty/dept (stored in a depttree table in the database… (I think this uses ExtItemRef))
- 5. A lookup to usq research centres, similar to fac/dept.
- 6. Author affiliation USQ, Aust Uni, Aust NonUni, International Uni, International Non Uni. Used for collaboration reporting
- 7. Australian Tertiary Providers a numeric code/lookup to database aust tertiary prov.

I will add two Instances here as example.

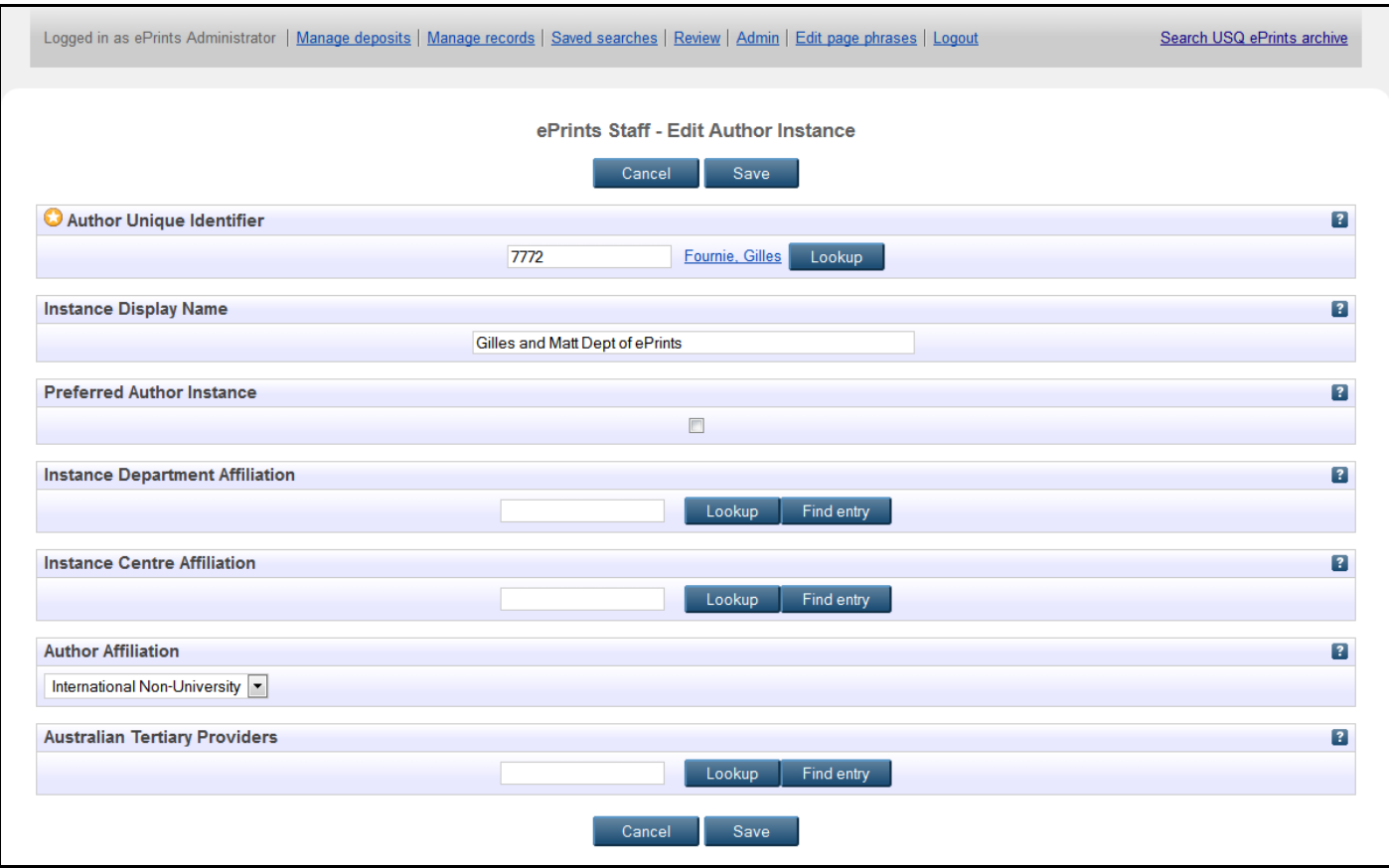

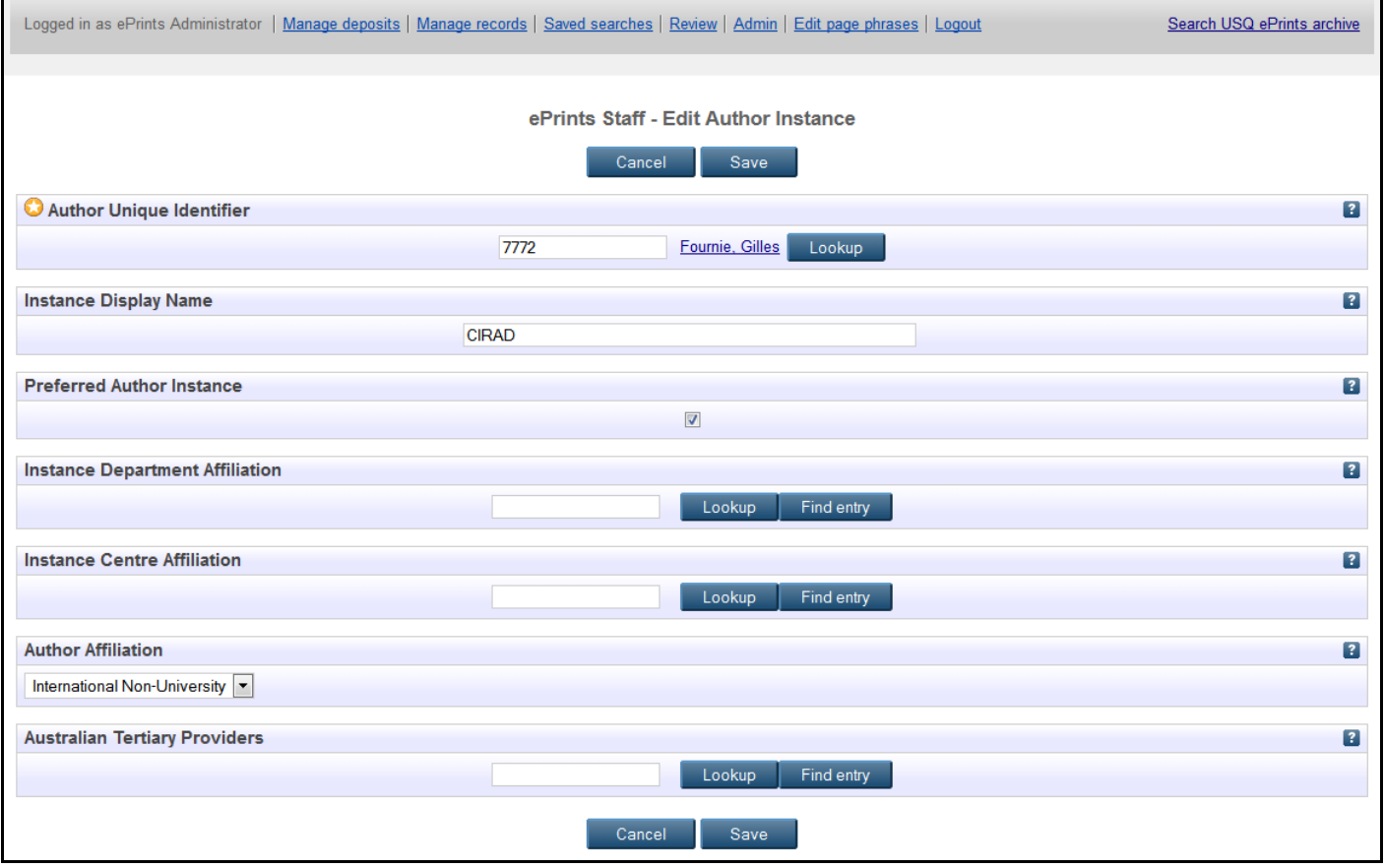

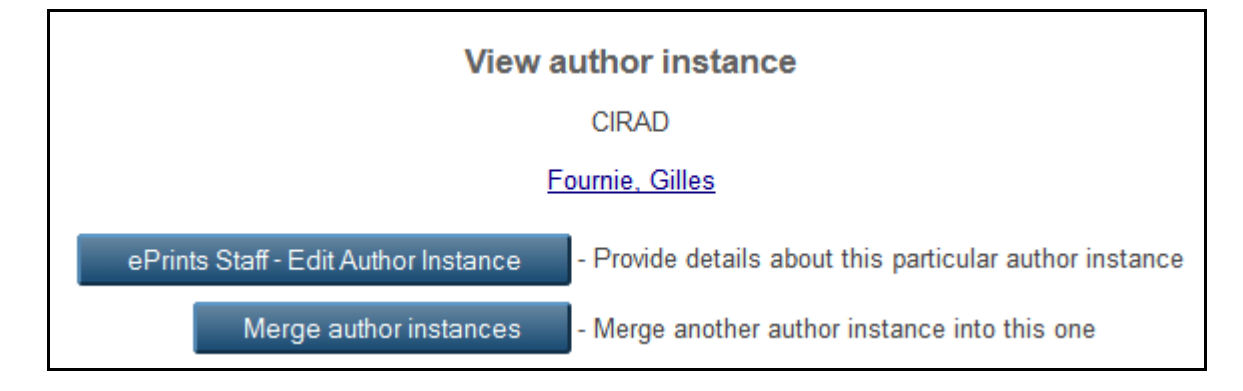

Click on the name to return to the author menu.

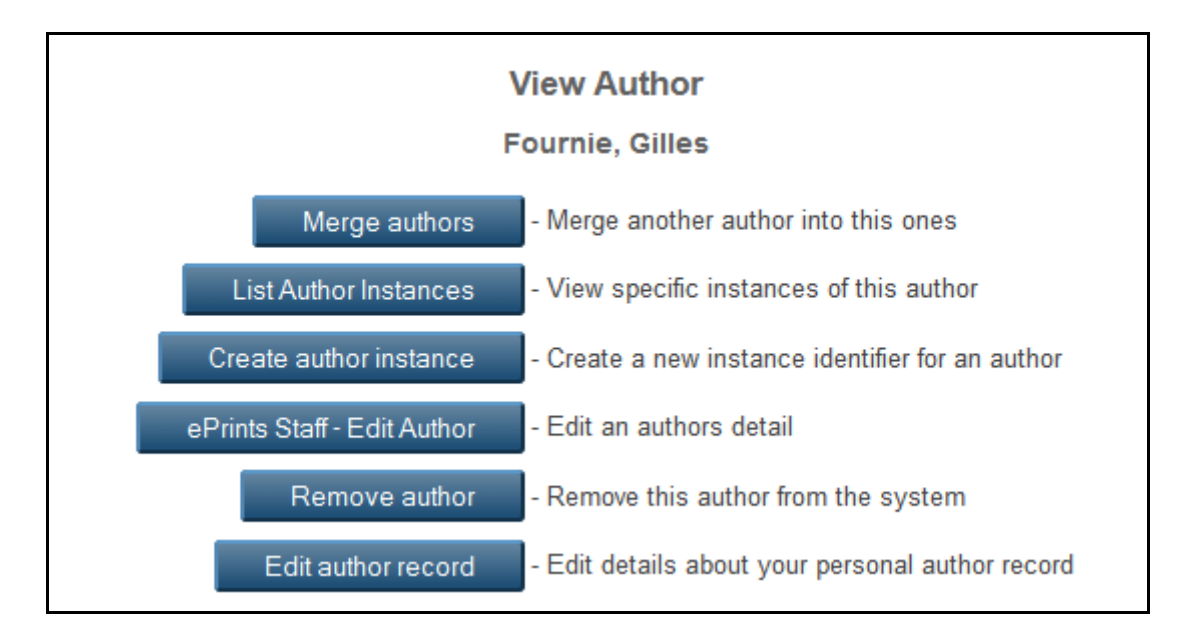

The instances will now display in the 'List Author Instances' menu.

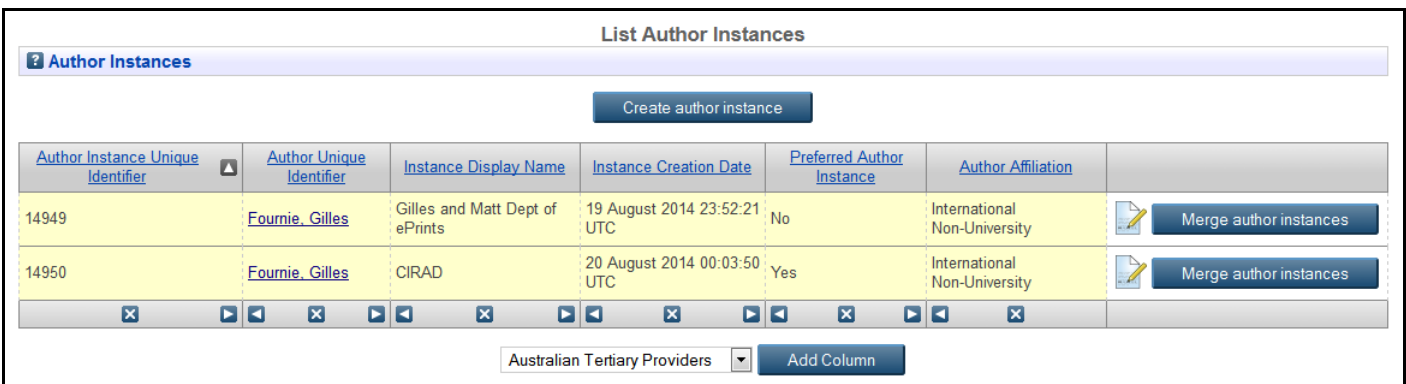

#### <span id="page-6-0"></span>**WORKFLOW**

Also in the workflow for ePrints…

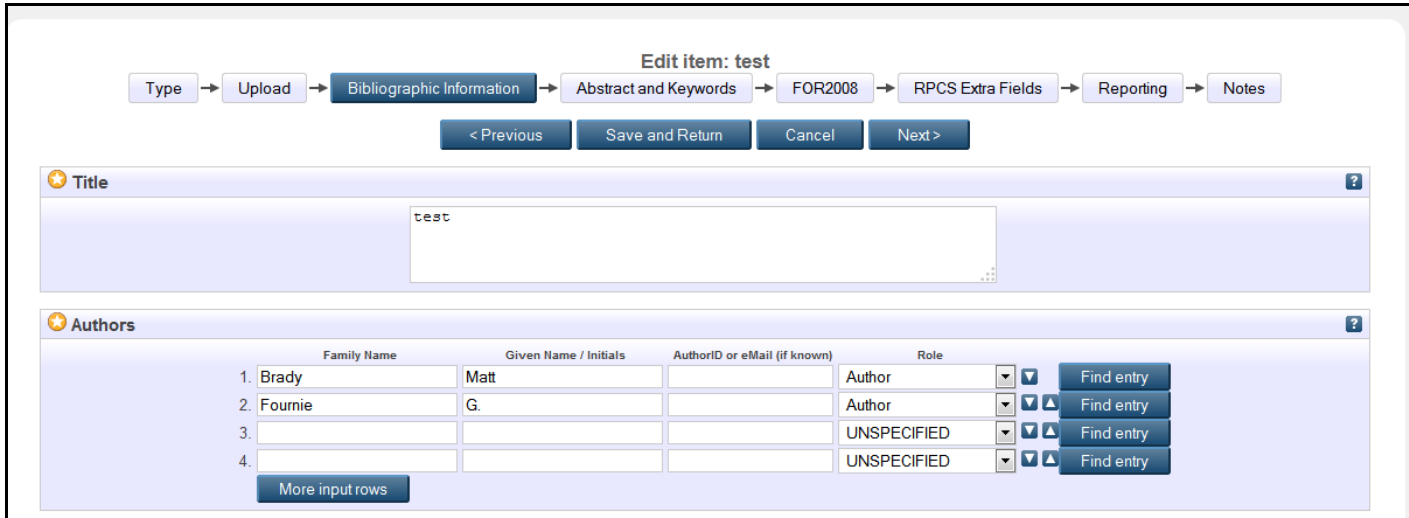

Put in the cited names as appropriate….

Then find entry to get the link between creator and author set..

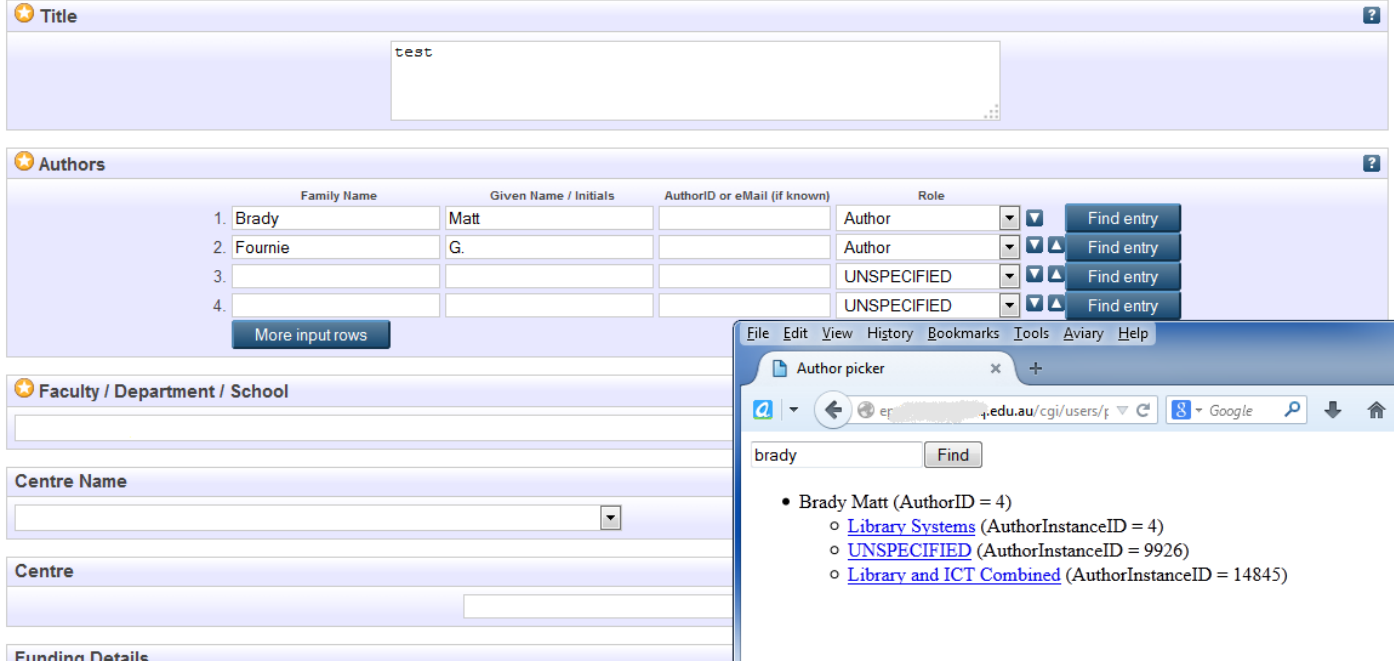

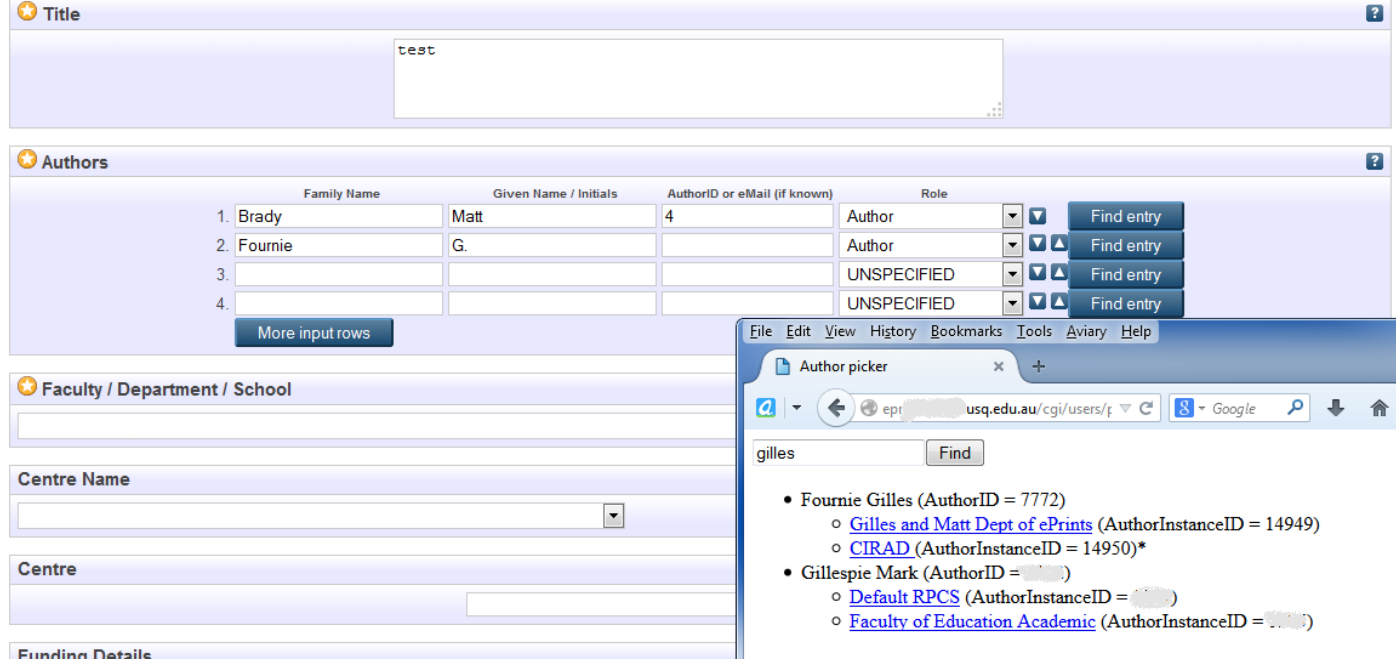

#### So it looks like this when its all completed.

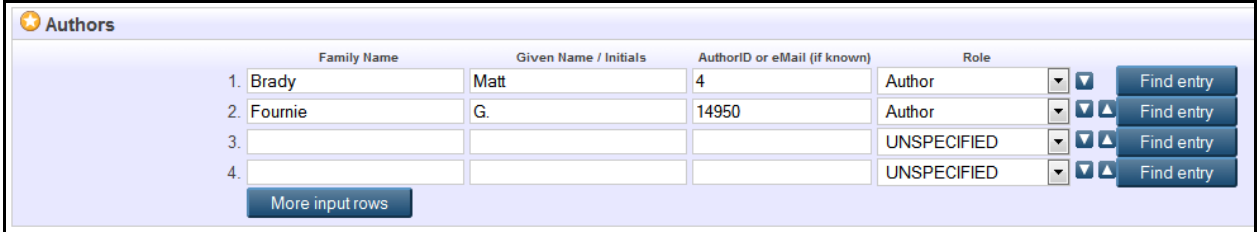

## <span id="page-8-0"></span>**RESULTS**

When the item is made live, it then should become visible in the browse views as expected, using the Author Name (from Note0 above) and the cited name as per the ePrint workflow. It took a few minutes to display on the browse author view screen… I went into admin to regenerate the views, but it took a few minutes to write them all to disk.

o cited as Foster, John (1) **uHr Foulstone, Alexis R. (2)** o cited as Foulstone, Alexis R. (2) with Fournie, Gilles (1) o cited as Fournie, G. (1) with Fox, Glen P. (3) o cited as Fox, G. (1) o cited as Fox, Glen P. (2)

o cited as Bradbeer, Robin S. (1) with Bradford, Mark A. (2) o cited as Bradford, Mark A. (2) with Brady, Matt (1) o cited as Brady, Matt (1) with Braithwaite, Jeffrey (1) o cited as Braithwaite, Jeffrey (1) **util** Braithwaite Stephen (8)